## **Tenho funcionários em empresas diferentes e não consigo cadastrar com a mesma matrícula, o que fazer?**

Caso o cliente tenha mais de uma empresa cadastrada no Ponto Secullum 4 e, funcionários cadastrados em empresas diferentes utilizando o mesmo Nº Folha, é necessário habilitar uma configuração especial para fazer este cadastro.

Para isto basta acessar o menu de Manutenção > Configurações Especiais > Senha técnica **43690** e marcar a opção "**Sugerir Nº Folha para multi-empresa**" e clicar em **Concluir**.

Em seguida abra o menu: Cadastros > Funcionários. Ao abrir o cadastro de algum funcionário, verifique que na frente do Nº Folha deste, aparece o número de empresa seguido de zeros e o número que estava cadastrado no sistema. Com isso é possível cadastrar mais de um funcionário com o mesmo Nº Folha, desde que estejam em empresas diferentes.

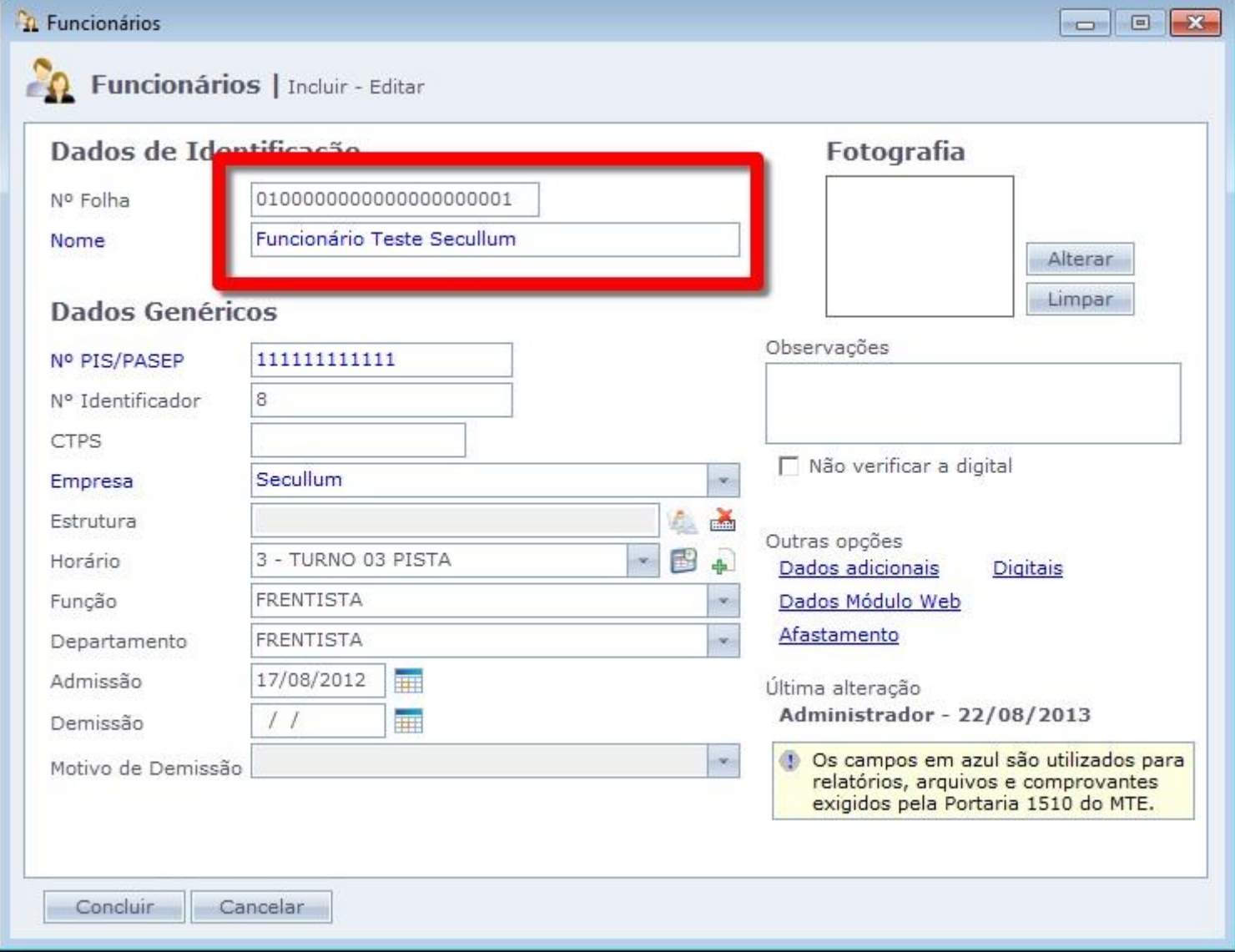

Em caso de dúvidas, contate o suporte.